- PHOTO QUICK-LOOK Part 3 EDITING WITH APPLE'S "PHOTOS"
- EDITING DIGITAL PHOTOGRAPHY "USING TODAY'S DARKROOM"
  - Do I have to Edit my Photos?
  - Which Apple Device Is Best For Editing?
  - Lets Play with "Photos" editing
  - Alternate Editing Software
  - What Are Extensions? How Do We Use Them?

PHOTO QUICK-LOOK - Part 3 - EDITING WITH APPLE'S "PHOTOS"

EDITING DIGITAL PHOTOGRAPHY - "USING TODAY'S DARKROOM"

- Do I have to Edit my Photos?
  - No, but....
    - Those "special" photos can look better with very little work
  - A Picture is good for a memory A Photographs can tell a Story
    - It is rare that when you take a picture...
      - Its composition is optimal ( cropping )
      - Its exposure is perfect (lighting)
      - Its Color couldn't be improved ( white balance )
      - Its focus is perfect ( definition & sharpness )
- Which Apple Device Is Best For Editing?
  - iPhone iOS
    - Pros
      - handy
    - Cons
      - small screen relatively hard to see
        - small controls not easy to manipulate

- limited tools (no retouch or redeve removal)
- Mac macOS

Pros

- large screen relatively easy to see
- large controls with easy resets
- more tools arrangeable locations
- Cons
  - tough to move the Mac around! 😏
- iPad iPadOS (maybe just right??)

Pros

- handy
- good size screen
- larger controls easier to use

Cons

- limited tools
- IF YOU USE ICLOUD PHOTOS, IMAGES ON ALL DEVICES WILL BE EDITED
  - (If not, edits only appear on the editing device until/unless manually shared)

Lets Play with "Photos" editing

- Apple's "Photos" app
  - Nice compromise between capability and ▼ complexity
    - Good Storage Options
      - Non-destructive editing (always retain

original)

- Good suite of tools (usable in Auto or Manual mode)
- Cut & Paste Edits between photographs
- Does not support Layers, Masks, or Brushes
  - Layers allow use of complex (and removable) photo collages & adjustment layers
  - Masks allow segmentation of layers to control area of adjustment.
  - Brushes allow select application of adjustment with brushstrokes.
- Launch the "Photos" app (demo both iPad & Mac together)
- Select a photograph to edit
- Enter the "Edit" mode by clicking on the word in the upper right of the "Photos" window or
- by clicking on the "Return" key of your keyboard (macOS)
- ✓ Let's look at the Tool Groups
  - Cropping and Straightening Arguably The Most Important
  - Uncompressed and Optional version of the editing tools (Mac only)
  - Expand tool groups (Mac only)
  - Toggle "Turn on" and Reset options (Mac

only)

- Show how the tools effect the entire photograph
- Discuss what the tools do in ONE section
  - Play with the tools
  - Show adjustment toggle
  - Show Return to Original
  - LIGHT
    - ▼ Brilliance
      - Simultaneously brightens dark areas and dims light areas adding some contrast
      - Exposure
      - Highlights
      - Shadow
    - Brightness
      - Simultaneously increases the brightness of all regions of the photo equally
      - Contrast
    - Black Point
      - Sets the point at which the darkest parts of the image become completely black
  - COLOR
    - Saturation

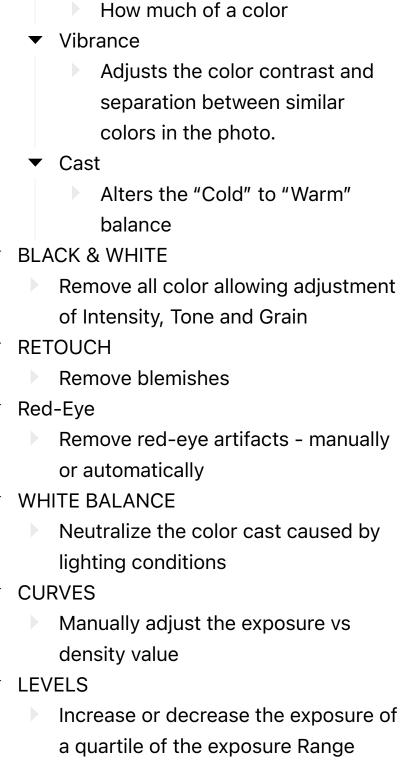

DEFINITION

- add contour and shape to mid-tone and local contrast. (appears to raise sharpness)
- SELECTIVE COLOR
  - Alter the Hue, Saturation and Luminance of a given color range
- NOISE REDUCTION
  - Photos taken in low light may appear
    with graininess or speckles, referred
    to as noise.

VIGNETTE

darken the edges of a photo and emphasize the center of the image

High Quality and reasonably priced 3rd Party Apps

- Pixelmator Pro (for Apple Macs & iPadOS) purchase
- Photomator (like "Photo's on steroids" ALL
  Apple Devices) subscription
- Affinity Photo 2 (higher complexity and functionality aimed at professional users) purchase
- Adobe Photoshop Elements (A "lite" version Adobe's Photoshop - arguably the most
- widely used Professional Editing software) purchase
- WITH THE EXCEPTION OF PHOTOMATOR, ALL

## OF THE ABOVE HAVE EXTENSIONS THAT WORK WITHIN APPLE'S "PHOTOS" APP

- Alternate Editing Software
  - ▼ Show...
    - Copying and Pasting of Edits between photos
    - Title change methods
    - Metadata display settings
  - What Are Extensions? How Do We Use Them?